## 2 Scanning

For this assignment, you will be scanning in your hand drawn 3.5" x 3.5" square. Although this step may seem tedious, it is one of the most important steps to proceed. Without a high-quality scan, the next assignment might not produce the results you hope for or might prove to be more difficult than necessary. Plus you'll have a digital copy

of your work from the last assignment in case you misplace or spill coffee all over your physical copy. Go on and take that glorious piece of art you created for a joyride to the nearest scanner.

**MODULE** 

## Final Deliverable: One high-quality scan (.PDF or .TIFF) of your drawing

## Instructions

1. Planning is the most important thing you do before you even start scanning. Your 3.5" x 3.5" square is going to be scaled up to a 6.5" x 6.5" square in the next step. A high dpi scan is crucial when you are scaling up images. Check out the scanning resource guide located on our website: Pen Plotter > Assignment 2 attachments.

2. Scanning general rules: Web site image 72-96 dpi (varies with monitor size); laser or inkjet documents 150 dpi; color photo (that you plan to enlarge) 300 dpi

3. If you are scanning with a desktop scanner, you will want to save your document as a TIFF file rather than a JPG. TIFF file format preserves image quality as well as color clarity.

4. If you do not have access to a desktop scanner, most phones have a scanning tool built into them or there are apps you can download that perform the same function. Most will produce PDF or JPG. If you have the option, choose to export your scan as a PDF.

5. Proceed to M1A3

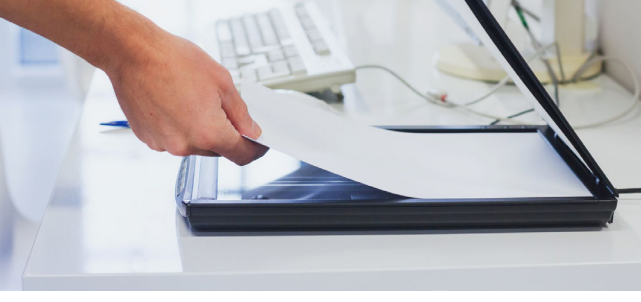

Stock Image of Desktop Scanning

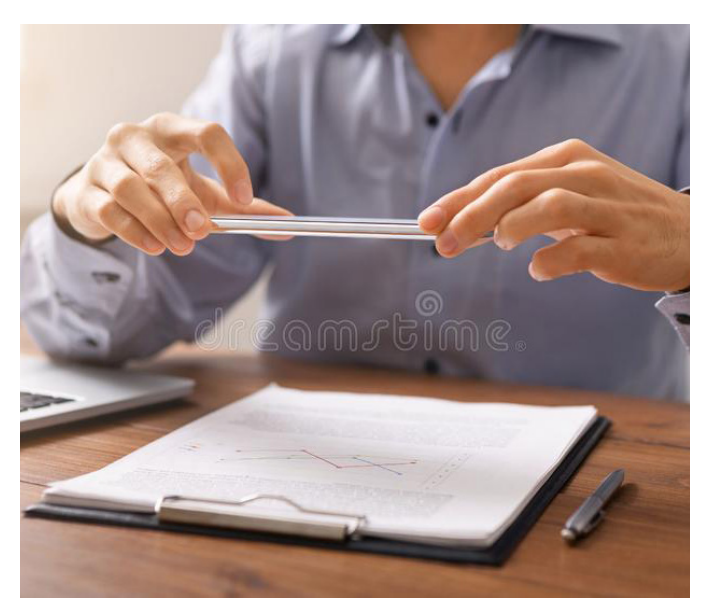

Stock Image of Scanning with Phone